## R commander (Rcmdr) Grafiskā lietotāju saskarne darbā ar R

Didzis Elferts *©Versija 0.2 2013. gada 5. novembrī*

2013

# **Saturs**

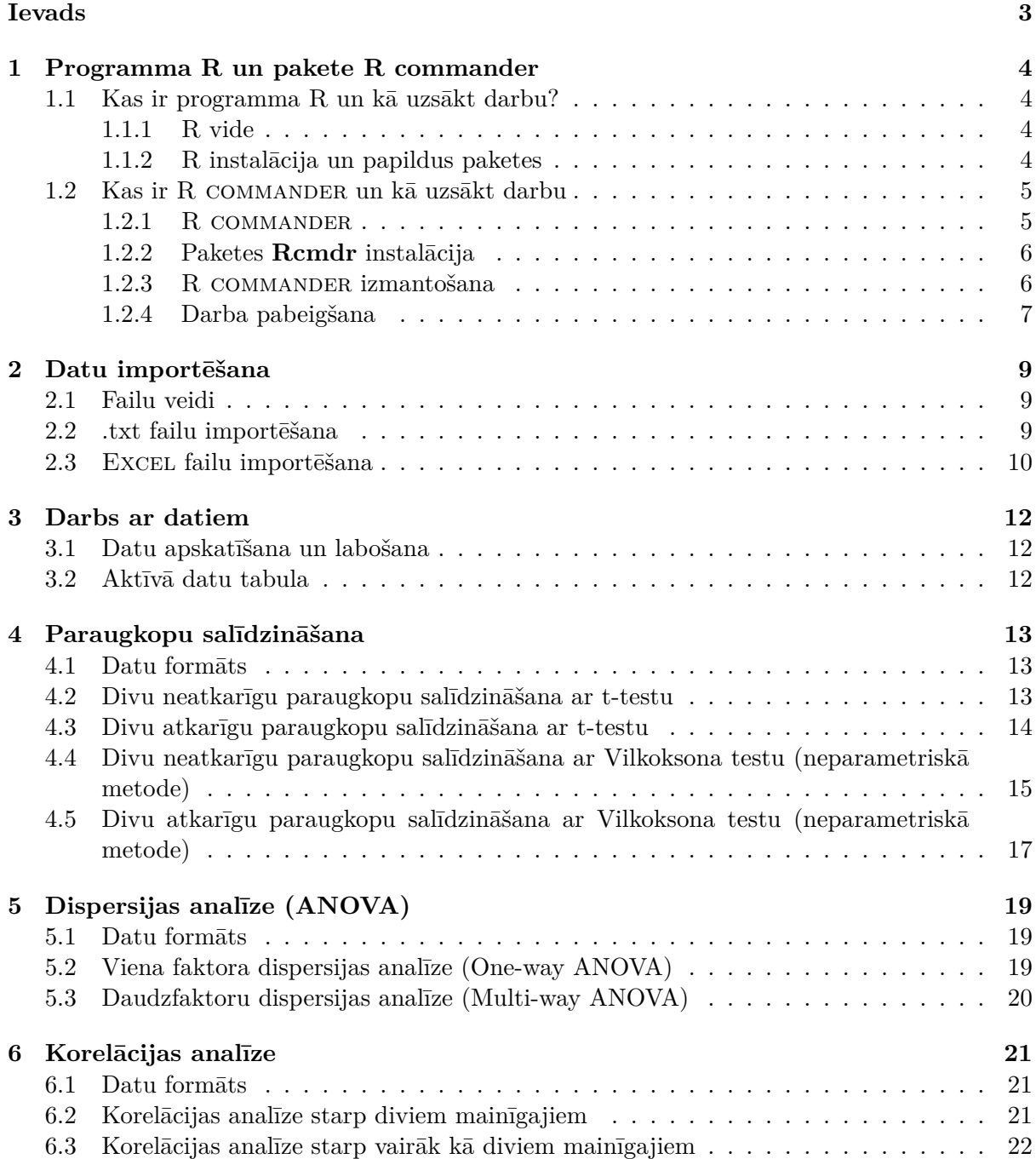

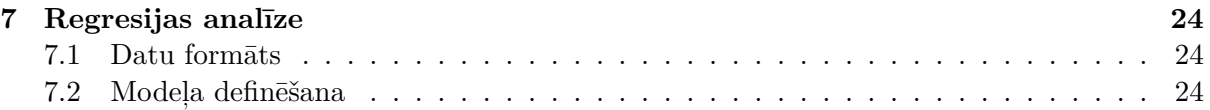

# **Ievads**

Dotā pamacībā parāda kādā veidā veikt pamatstatistiskās analīzes izmantojot R COMMANDER, kas ir specializēta programmas R pakete, kas nodrošina iespēju strādāt ar programmu R izmantojot gatavas izvēlnes ("klikšķinot"), nevis pašiem rakstot visas komandas kā tas ir jādara pašā programmā R.

Šobrīd pamācībā ir tikai parādīts kādā veidā veikt konkrētās darbības, bet iegūto rezultātu interpretācija paliek pašu lietotāju ziņā.

# **Programma R un pakete R commander**

### **1.1 Kas ir programma R un kā uzsākt darbu?**

#### **1.1.1 R vide**

R ir vienlaicīgi datorprogramma un valoda (veidojusies no programmēšanas valodas 'S'), kas paredzēta datu apstrādei, aprēķiniem un grafiku veidošanai. Visi piemēri šajā grāmatā ir veidoti programmas R versijā 3.0.2 (R Core Team, 2013).

R priekšrocības ir:

- tā ir atvērtā koda programma, kas nepārtraukti tiek papildināta un uzlabota, un šajā darbā ir iesaistīti tūkstošiem cilvēku visā pasaulē;
- R ir izmantojams uz dažādām datoru platformām: Unix, Linux, Windows, MacOS;
- lietotājam ir dota iespēja kontrolēt visus parametrus veicot dažādus aprēķinus;
- R ir ļoti labas grafiskās iespējas, kas ļauj veidot augstas kvalitātes grafikus.

#### **1.1.2 R instalācija un papildus paketes**

Lai instalētu programmu R, ir nepieciešams lejupielādēt Jūsu izmantotajai platformai atbilstošo R instalācijas failu no CRAN servera. Serveru adreses, kā arī citu informāciju var atrast mājas lapā http://www.R-project.org

Pēc programmas instalācijas tā ir jāstartē un atvērsies R programmas logs (1.1 attēls), kas var nedaudz atšķirties balstoties uz operātājsistēmu kādu izmantojat.

Visas darbības pamatprogrammā R veic izmantojot komandu rindas, kuras tiek ievadītas programmas logā aiz ">" zīmes.

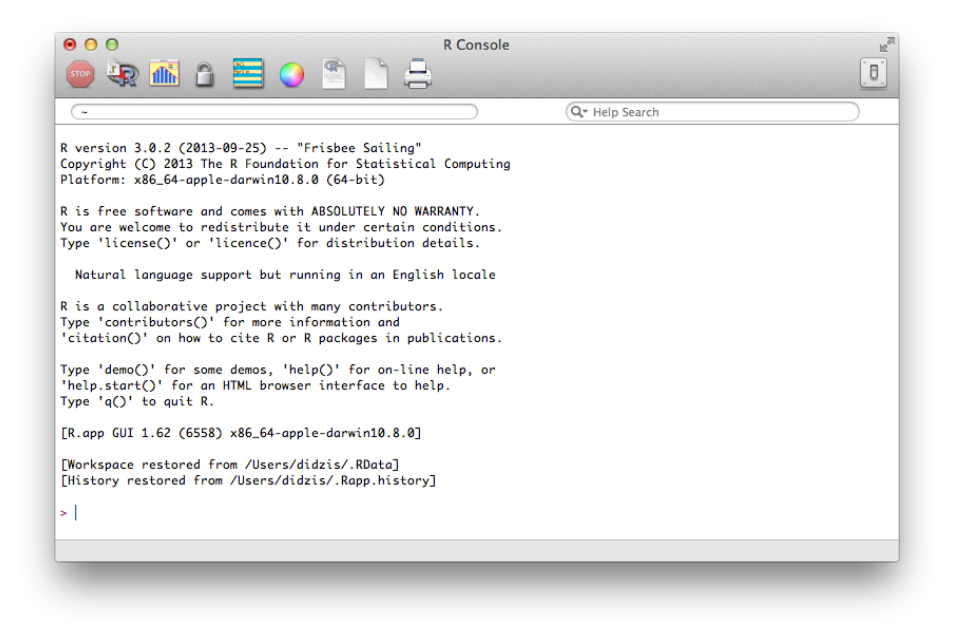

Att. 1.1: Programmas R logs

Pirmkārt, ir jāuzinstalē pamatfails R-base. Programma R ir veidota tā, ka R-base satur tikai daļu no nepieciešamajām funkcijām, pārējās ir pieejamas papildus paketēs. Tās var uzinstalēt trīs veidos:

- izmantojot funkciju install.packages() un norādot instalējamās paketes nosaukumu.
- programmā R komandu rindā izvēlas *Packages/Install package(s)...* Tad izvēlas tuvāko serveri un paketes, kuras nepieciešams instalēt.
- ja paketes pirms tam tika lejupielādētas datorā, tad izvēlas opciju *Packages/Install package(s) from local zip files...*

Ja kāda no paketēm ir nepieciešama konkrētajā darba sesijā, tad pirms lietošanas tā ir "jāpievieno" ar funkciju library(), kur iekavās norādīts nepieciešamās paketes nosaukums, piemēram:

*>library(grid)*

### **1.2 Kas ir R commander un kā uzsākt darbu**

#### **1.2.1 R commander**

R commander ir specializēta programmas R pakete ar nosaukumu **Rcmdr** (Fox, 2005) (šobrīd aktuālā versija ir 2.0.0). R COMMANDER nodrošina iespēju strādāt ar programmu R izmantojot dažādas izvēlnes (līdzīgi kā citās statistiskas programmās, piemēram, SPSS, Statistica), kā rezultātā nav nepieciešams pašam rakstīt visas komandu rindas pašam lietotājam.

#### **1.2.2 Paketes Rcmdr instalācija**

Lai varētu izmantot R commander, pakete **Rcmdr** ir jāuzinstalē pirms pirmās izmantošanas (instalācija ir jāveic tikai vienu reizi). Paketes instalācijai jāizmanto zemāk redzamā komandu rinda. Ar šo komandu rindu tiks uzinstalēta gan pakete **Rcmdr**, gan arī visas citas paketes, kuras tiek izmantotas, lai nodrošinātu **Rcmdr** darbību. Mac OS X operātājsistēmas lietotājiem pirms Rcmdr instalācijas ir jāpārliecinās, ka uz datora ir uzinstalāte X11 vai XQuartz aplikācija (vairāk informācijas http://socserv.mcmaster.ca/jfox/Misc/Rcmdr/ installation-notes.html).

#### *> install.packages("Rcmdr",dependencies=TRUE)*

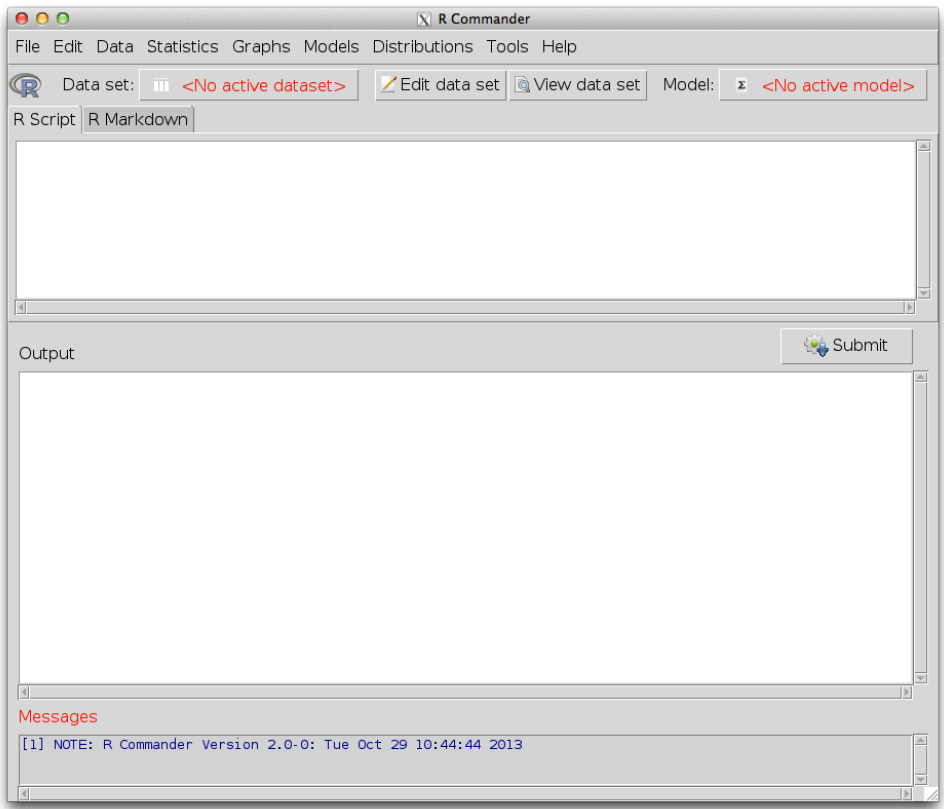

Att. 1.2: R commander logs

#### **1.2.3 R commander izmantošana**

Pēc tam, kad ir uzinstalēta pakete Rcmdr, var sākt praktiski izmantot R COMMANDER. Ja tas vēl nav izdarīts, tad jāatver programma R un programmas logā jāieraksta zemāk norādītā komanda un jānospiež taustiņš *Enter*.

#### *> library(Rcmdr)*

Pēc komandas izpildīšanas paies kāds laiks un atvērsies R commander logs (1.2 attēls).

R commander logs sastāv no vairākām daļām - augšējā rindā atrodas atsevišķas izvēlnes, ar kurām tad notiek visu darbību veikšana. Otrajā rindā ir informācija par aktuālu datu objetu (tabulu), kas tiek izmantota darbā (*Data set:*), kā arī divas izvēlnes *Edit data set* un *View data set*, kas ļauj attiecīgi labot vai apskatīt aktuālo datu objektu. Pedējā izvēlne rindā ir Model, kur parādās šobrīd aktuālā modeļa (ja tāds ir izveidots) nosaukums.

Pēc tam nāk trīs atsevišķi apakšlogi: R Script, Output un Messages.

Logā R Script parādās visas komandu rindas, kas tiek izpildītas brīdī, kad notiek darbības ar kādu no izvēlnēm (realitātē - tad, kad Jūs izvēlaties kādu no darbībām ar izvēlnēm, R commander nosūtā programmai R komandu, kas ir jāizpilda). Šajā logā ir iespējams arī pašiem rakstīt savas komandas un likt tās izpildīt nospiežot izvēlni *Submit*, kas atrodas zem R Script loga.

Logā Output parādās visi rezultāti, ko iegūst aprēķinu rezultātā.

Logā Messages parādās trīs veidu paziņojumi attiecībā uz izpildāmajām darbībām:

- NOTE (zilā krāsā) informatīvi paziņojumi, piemēram, par to, ka pievienots objekts un cik tajā ir rindu/kolonnu;
- WARNING (zaļā krāsā) brīdinājuma paziņojumi parādās, ja prasītā darbība ir izpildītā, bet tās izpildes laikā ir bijuši kādi ierobežojumi/neprecizitātes;
- ERROR (sarkanā krāsā) kļūdas paziņojumi parādās, ja prasītā darbība nevar tikt izpildīta, minot iemeslu.

#### **1.2.4 Darba pabeigšana**

Pabeidzot darbu ar R COMMANDER, ir iespējams izvēlēties, kuras no darba daļām saglabāt – izpildītās komandu rindas un/vai iegūtos rezultātus. Lai saglabātu izpildītās komandu rindas, jāizvēlas *File/Save script as...* (1.3 attēls) un jānorāda vēlamais faila nosaukums ar paplašinājumu .R. Šo komandu rindu failu tad nākamreiz var pievienot darba sesijai un atkal izpildīt visas komandu rindas nosūtot tās no R Script loga ar izvēlni *Submit*.

Iegūtos rezultātus saglabā ar izvēlni *File/Save output as...* un norādot vēlamo faila nosaukumu ar paplašinājumu .txt. Šajā teksta failā būs visi rezultāti/tabulas, kas darba sesijas laikā parādījās logā Output.

Lai aizvērtu R commander, jāizvēlas *File/Exit* un viena no divām izvēlnēm - *From Commander* vai *From Commander and R*. Pirmajā gadījumā tiks aizvērts R commander, bet programma R paliks atvērta. Otrajā gadījumā tiks aizvērts gan R COMMANDER, gan programma R. Verot ciet programmu atkārtoti tiks prasīts vai saglabāt komandu failu (Script) un rezultātu failu (Output).

| 000                           | $ X $ R Commander                                                                                            |  |  |  |  |  |  |
|-------------------------------|----------------------------------------------------------------------------------------------------|--|--|--|--|--|--|
| File                          | Edit Data Statistics Graphs Models Distributions Tools Help                                                  |  |  |  |  |  |  |
| Change working directory      | Edit data set   @ View data set  <br>Model:<br>$\boldsymbol{\Sigma}$<br>RegModel.1                           |  |  |  |  |  |  |
| Open script file              |                                                                                                    |  |  |  |  |  |  |
| Save script<br>Save script as | ▲<br>d(RegModel.1)                                                                                           |  |  |  |  |  |  |
|                               | siduals(RegModel.1)<br> udent(ReqModel.1)<br>tvalues(RegModel.1)<br><- cooks.distance(RegModel.1)            |  |  |  |  |  |  |
| Open R Markdown file          |                                                                                                    |  |  |  |  |  |  |
| Save R Markdown file          |                                                                                                    |  |  |  |  |  |  |
| Save R Markdown file as       | 00', font=qetRcmdr('loqFont'), maxwidth=80,<br>$\overline{\phantom{a}}$                                      |  |  |  |  |  |  |
| Save output                   |                                                                                                    |  |  |  |  |  |  |
| Save output as                | <b>A</b> Submit                                                                                              |  |  |  |  |  |  |
| Save R workspace              | kma jul.nokr jun.nokr<br>рH                                                                                  |  |  |  |  |  |  |
| Save R workspace as           | $-0.0532$ $0.3003 - 0.1099$<br>799                                                                           |  |  |  |  |  |  |
| Exit                          | $0.4083 - 0.1797 - 0.0299$<br>948<br>$0.1149$ $0.2158$ $0.0804$<br>DOO<br>.49<br>1,0000<br>$0.1080 - 0.0535$ |  |  |  |  |  |  |

Att. 1.3: Izvēlne *File*

# **Datu importēšana**

### **2.1 Failu veidi**

Lai analizētu datus R COMMANDER, tiem ir jābūt sagatavotiem kādā citā programmā. R commander spēj importēt dažādus faila veidus:

- vienkāršus datu failus, kas saglabāti kā .txt, .csv
- failus, kas sagatavoti citās statistikas programmās (SPSS, SAS, Minitab, STATA)
- EXCEL failus

Failu importēšana notiek ar izvēlni *Data/Import data* (2.1 attēls).

| 000       |  |  |                                      |  |  | $X$ R Commander                                                               |  |  |  |
|-----------|--|--|--------------------------------------|--|--|-------------------------------------------------------------------------------|--|--|--|
| File      |  |  |                                      |  |  | Edit Data Statistics Graphs Models Distributions Tools Help                   |  |  |  |
| <b>CB</b> |  |  | Dat Load data set<br>Merge data sets |  |  | tdit data set Q View data set<br>Model: $\Sigma$ <no active="" model=""></no> |  |  |  |
| R Script  |  |  |                                      |  |  |                                                                               |  |  |  |
|           |  |  | Import data                          |  |  | <sup>1</sup> from text file, clipboard, or URL                                |  |  |  |
|           |  |  | Data in packages                     |  |  | * from SPSS data set                                                          |  |  |  |
|           |  |  | Active data set                      |  |  | if from SAS xport file                                                        |  |  |  |
|           |  |  | Manage variables in active data set  |  |  | r from Minitab data set                                                       |  |  |  |
|           |  |  |                                      |  |  | from STATA data set                                                           |  |  |  |
|           |  |  |                                      |  |  | from Excel file                                                               |  |  |  |
|           |  |  |                                      |  |  |                                                                               |  |  |  |

Att. 2.1: Izvēlne *Import data*

### **2.2 .txt failu importēšana**

Teksta failu importēšanai attiecīgi jāizvēlas *Data/Import data/from text file, clipboard, or URL...*. Pēc šīs izvēlnes izpildīšanas parādās logs, kurā jānorāda informācija par importējamo failu (2.2 attēls).

Šajā logā jāaizpilda/jāizvēlas sekojošās izvēlnas:

- *Enter name for data set:* jānorāda nosaukums ar kādu vēlās saglabāt importējamo failu *R commander* (tam nav jāsakrīt ar faila nosaukumu), nenorādot nosaukumu, objekts tiks saglabāts kā Dataset
- *Variable names in file:* vai faila pirmajā rindā ir kolonnu nosaukumi automātiski tiek uzskatīts, ka ir. Ja failā nav kolonnu nosaukumi, tad no šī lauka ir jāizņem iekrāsojums/ķeksītis
- *Missing data indicator:* kā apzīmē iztrūkstošos novērojumus failā pēc noklusējuma uzskata, ka tos apzīmē NA, bet var norādīt citu vērtību
- *Location of Data File* importējamā faila atrašanās vieta (uz Jūsu datora (*Local file system*), iekopēts datora atmiņā (*Clipboard*) vai ir saite uz šo failu internetā (*Internet Url*))
- *Field Separator* kādā veidā importējamā failā ir atdalītas kolonnās (*White space* ar atstarpi, *Commas* - ar komatu, *Tabs* - ar tabulatoru (tab delimited fails), *Others* - cits atdalītājs, kas jānorāda laukā *Specify*)
- *Decimal-Point Character* kāds ir decimāldaļu atdalītājs failā: punkts (*Period*) vai komats (*Comma*)

Nospiežot izvēlni *OK* parādīsies logs, kurā var izvēlēties importējamo failu.

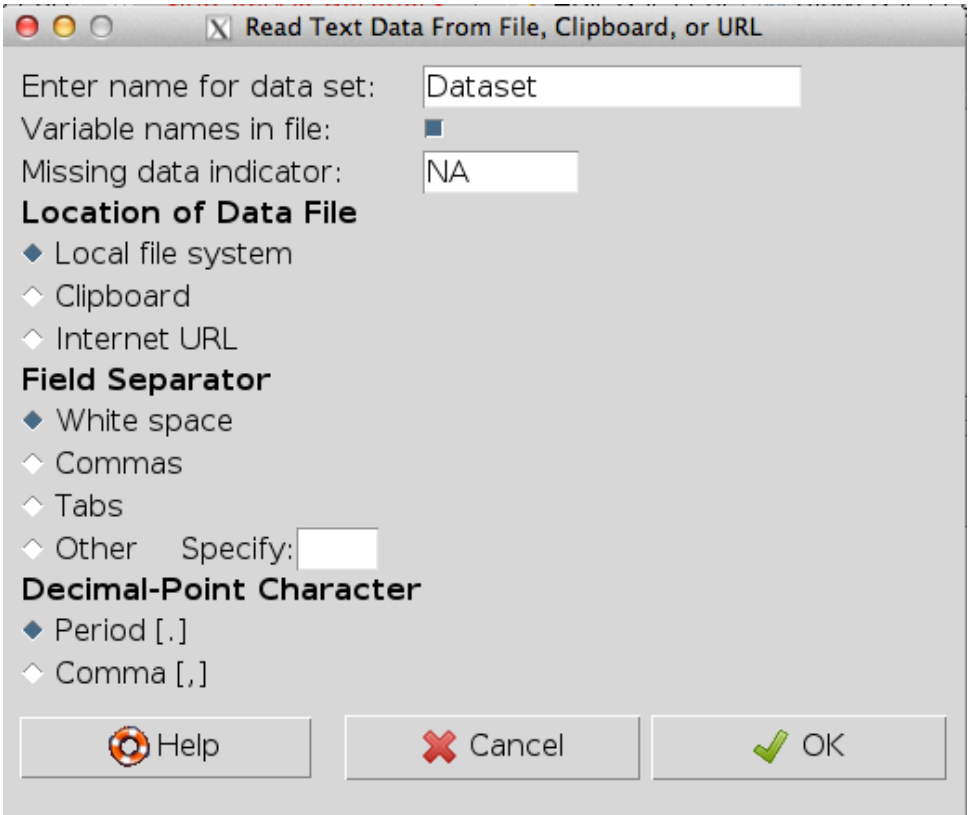

Att. 2.2: Izvēlne *from text file, clipboard, or URL...*

### **2.3 Excel failu importēšana**

Excel failu importēšanai jāizvēlas izvēlne *Data/Import data/from Excel file...*. Pēc šīs izvēlnes izpildīšanas parādās logs (2.3 attēls), kurā jānorāda nosaukums ar kādu importējamais fails tiks izmantots *R commander* (šajā logā nav jāraksta importējamā faila nosaukums). Ja nosaukums netiek mainīts, tad objekts tiks importēts ar nosaukumu Dataset. Pēc tam jānospiež izvēlni *OK* un paradīsies logs, kurā var izvēlēties importējamo failu. Pēc faila izvēlēšanās un izvēlnes

*Open* nospiešanas parādīsies logs (2.4 attēls), kurā var izvēlēties, kuru no Excel faila lapām (sheet) tieši importēt (izvēlēties var tikai vienu).

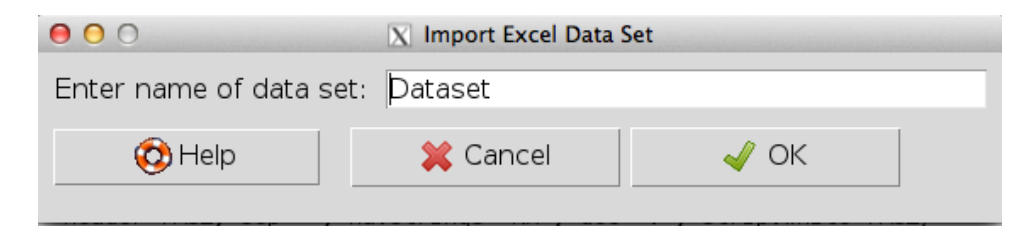

Att. 2.3: Izvēlne *Data/Import data/from Excel file...*

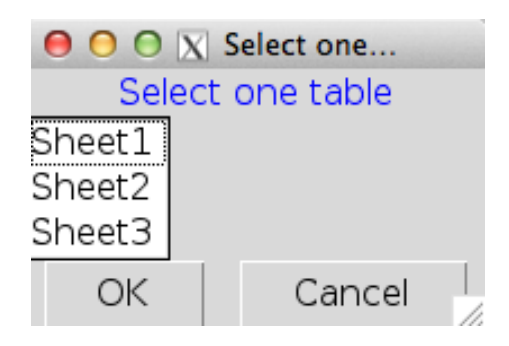

Att. 2.4: Izvēlne importējamās Excel lapas atlasīšanai

# **Darbs ar datiem**

### **3.1 Datu apskatīšana un labošana**

Pēc tam, kad R commander ir importēts kāds datu fails, to var apskatīt ar izvēlni *View data set*, kas atrodas R commander loga otrajā rindā (3.1 attēls). Ja nepieciešams veikt kādus labojumus importētajā datu tabulā, jāizvēlas izvēlne *Edit data set* (arī atrodas loga otrajā rindā). Veicot izmaiņas jāatceras, ka izmainīta tiek tikai importētā datu tabula, ko izmanto R commander, nevis pats izejas fails.

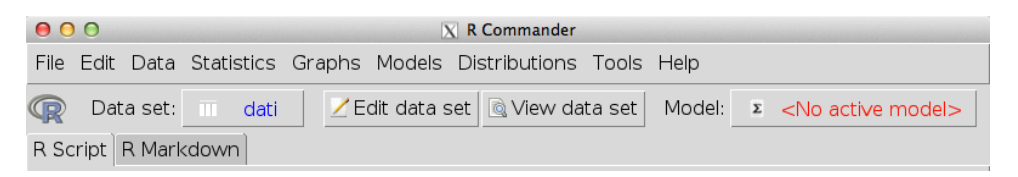

Att. 3.1: Datu tabulas apskatīšana un rediģēšana

### **3.2 Aktīvā datu tabula**

R commander ir iespējams vienlaicīgi importēt vairākas datu tabulas, importēšanas laikā katrai norādot citu nosaukumu. Veicot kādas darbības (aprēķinus) izmantota tiek konkrētajā brīdī aktīvā datu tabula (pēc noklusējuma tā ir pēdējā importētā tabula). Lai mainītu aktīvo datu tabulu, R commander loga otrajā rindā ir jāklikšķina uz datu tabulas nosaukuma, kas atrodas aiz uzraksta *Data set*. Rezultātā parādīsies logs (3.2 attēls), kurā var izvēlēties tabulu, kura turpmāk būs aktīvā datu tabula.

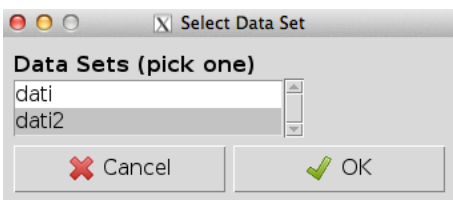

Att. 3.2: Izvēlne *Select Data Set*

# **Paraugkopu salīdzināšana**

### **4.1 Datu formāts**

Nepieciešamais datu formāts divu paraugkopu salīdzināšanai ir atkarīgs no tā, vai dati ir uzskatāmi par atkarīgiem vai neatkarīgiem. Ja jāsalīdzina divas atkarīgas paraugkopas, tad katras paraugkopas datiem ir jāatrodas savā kolonnā. Ja jāsalīdzina divas neatkarīgas paraugkopas, tad abu paraugkopu datiem ir jāatrodas vienā kolonnā, kā arī jābūt kolonnai, kurā norādīts kurai no grupām (paraugkopām) pieder katrs no mainīgajiem (kolonnai jābūt kā faktoram).

### **4.2 Divu neatkarīgu paraugkopu salīdzināšana ar t-testu**

Divu neatkarīgu paraugkopu vidējo aritmētisko salīdzināšanai ar t-testu jāizvēlas *Statistics/Means/Independent samples t-test...* (4.1 attēls).

| 000                                                              |                                                 |                   | $ X $ R Commander                                                                                      |  |        |  |  |  |  |
|------------------------------------------------------------------|-------------------------------------------------|-------------------|----------------------------------------------------------------------------------------------------|--|--------|--|--|--|--|
| File Edit Data Statistics Graphs Models Distributions Tools Help |                                                 |                   |                                                                                                    |  |        |  |  |  |  |
| Data set:                                                        | Summaries<br>Contingency tables                 | ż                 | ta set & View data set                                                                                 |  | Model: |  |  |  |  |
| R Script                                                         | R Mark <sub>Means</sub>                         |                   | <sup>r</sup> Single-sample t-test                                                                      |  |        |  |  |  |  |
| datil <-<br>read.table("/                                        | Proportions<br>Variances                        |                   | Independent samples t-test                                                                             |  | a/     |  |  |  |  |
| header=TRUE,<br>$data:3$ <-                                      | showData(datil, Nonparametric tests             |                   | Paired t-test<br>One-way ANOVA                                                                         |  |        |  |  |  |  |
| header=TRUE,<br>showData(dati3,                                  | read.table("/Dimensional analysis<br>Fit models |                   | * Multi-way ANOVA<br><del>g, uec= . , strip.wnite=rnoc;   </del><br> t=getRcmdr('logFont'), maxwidth=& |  | ۱a,    |  |  |  |  |
|                                                                  | <b>Contract of the State</b>                    | $\cdot$ . $\cdot$ |                                                                                                    |  |        |  |  |  |  |

Att. 4.1: Izvēlne *Statistics/Means*

T-testa logā sadaļā *Data* (4.2 attēls) jāizvēlas mainīgais, kas norāda mainīgo piederību grupai (*Groups (pick one)*), kā arī mainīgais, kas satur salīdzināmos datus (*Response variable (pick one)*).

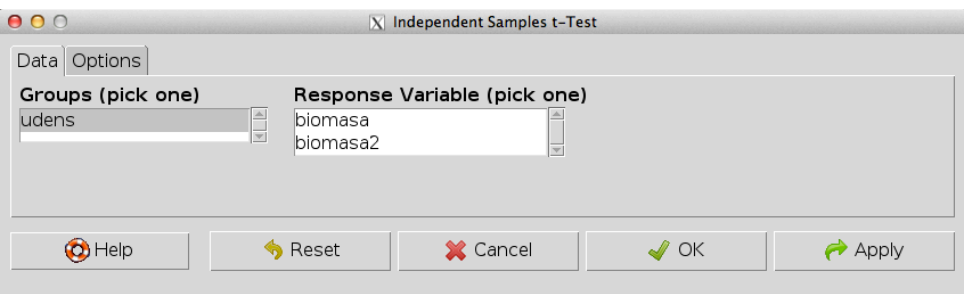

Att. 4.2: Izvēlnes *Statistics/Means/Independent samples t-test...* sadaļa *Data*

T-testa logā sadaļā *Options* (4.3 attēls) jāizvēlas kādu hipotēzi pārbaudīt (*Alternative Hypothesis*): (a) *Two-sided* - pārbauda vai vidējie savstarpēji būtiski atšķiras, (b) *Difference < 0* - pārbauda vai otrās grupas vidējais ir lielāks par pirmās grupas vidējo aritmētisko, (c) *Difference > 0* - pārbauda vai otrās grupas vidējais ir mazāks par pirmās grupas vidējo aritmētisko. Zem *Confidence Level* jānorāda ticamības līmenis, ko izmanto ticamības intervāla aprēķināšanai (noklusētā vērtība 0.95 jeb 95%). Ar izvēlni *Assume equal variances?* norāda vai t-testa veikšanā pieņemt, ka dispersijas starp grupām ir vienādas vai atšķirīgas.

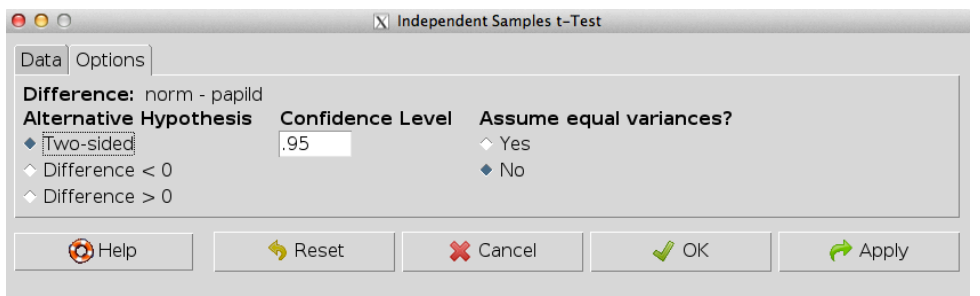

Att. 4.3: Izvēlnes *Statistics/Means/Independent samples t-test...* sadaļa *Options*

Kad ir atzīmētas visas nepieciešamās izvēlnes, analīzes veikšanai jāizvēlas *OK* vai *Apply*. Ja izvēlas *Apply*, tiek veikta t-testa analīze izvēlētajam mainīgajam,tās rezultāts parādās Output logā, bet t-testa analīzes logs neaizveras. Tādējādi ir iespējams izvēlēties nākamo mainīgo un atkal izpildīt analīzi. Ja izvēlas *OK*, tad tiek veikta t-testa analīze un t-testa analīzes logs aizveras.

### **4.3 Divu atkarīgu paraugkopu salīdzināšana ar t-testu**

Divu atkarīgu paraugkopu vidējo aritmētisko salīdzināšanai ar t-testu jāizvēlas *Statistics/Means/Paired t-test...* (4.1 attēls).

Logā, kas atveras (4.4 attēls), sadaļā *Data* pie *First variable (pick one)* jāizvēlas pirmās paraugkopas dati un pie *Second variable (pick one)* jāizvēlas otrā paraugkopas dati.

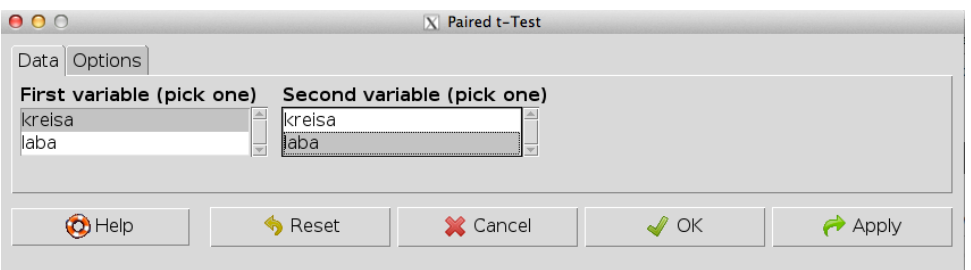

Att. 4.4: Izvēlnes *Statistics/Means/Paired t-test...* sadaļa *Data*

Atkarīgu paraugkopu t-testa loga sadaļā *Options* (4.5 attēls) jāizvēlas kādu hipotēzi pārbaudīt (*Alternative Hypothesis*): (a) *Two-sided* - pārbauda vai vidējie savstarpēji būtiski atšķiras, (b) *Difference < 0* - pārbauda vai otrās grupas vidējais ir lielāks par pirmās grupas vidējo aritmētisko, (c) *Difference > 0* - pārbauda vai otrās grupas vidējais ir mazāks par pirmās grupas vidējo aritmētisko. Zem *Confidence Level* jānorāda ticamības līmenis, ko izmanto ticamības intervāla aprēķināšanai (noklusētā vērtība 0.95 jeb 95%).

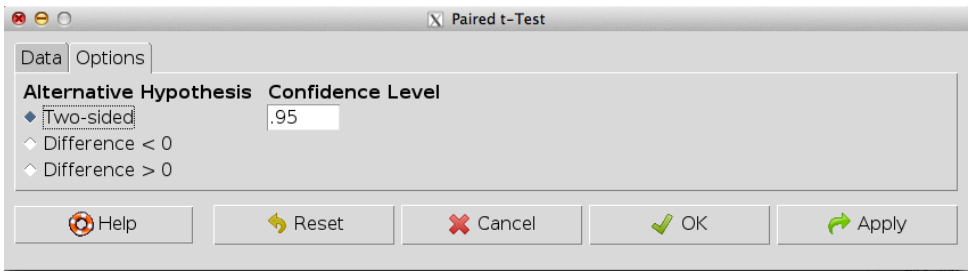

Att. 4.5: Izvēlnes *Statistics/Means/Paired t-test...* sadaļa *Options*

Kad ir atzīmētas visas nepieciešamās izvēlnes, analīzes veikšanai jāizvēlas *OK* vai *Apply*. Ja izvēlas *Apply*, tiek veikta t-testa analīze izvēlētajam mainīgajam,tās rezultāts parādās Output logā, bet t-testa analīzes logs neaizveras. Tādējādi ir iespējams izvēlēties nākamo mainīgo un atkal izpildīt analīzi. Ja izvēlas *OK*, tad tiek veikta t-testa analīze un t-testa analīzes logs aizveras.

## **4.4 Divu neatkarīgu paraugkopu salīdzināšana ar Vilkoksona testu (neparametriskā metode)**

Divu neatkarīgu paraugkopu vērtību salīdzināšanai ar Vilkoksona testu (Wilcoxon test) (neparametriskā metode) jāizvēlas *Statistics/Nonparametric tests/Two-sample Wilcoxon test...* (4.6 attēls).

| File -                                                                          |                                 |                      |                                 |  |                              |                                                                      | Edit Data Statistics Graphs Models Distributions Tools Help |  |        |  |  |
|---------------------------------------------------------------------------------|---------------------------------|----------------------|---------------------------------|--|------------------------------|----------------------------------------------------------------------|-------------------------------------------------------------|--|--------|--|--|
|                                                                                 |                                 | Data set:            | Summaries<br>Contingency tables |  |                              |                                                                      | hta set   @ View data set                                   |  | Model: |  |  |
|                                                                                 | R Script                        | R Mark               | Means                           |  | ×                            |                                                                      |                                                             |  |        |  |  |
| dati <- read.ta Proportions                                                     |                                 |                      |                                 |  |                              | > nts/Dati/2013/Tex_faili/PB_gramata<br>, dec=".", strip.white=TRUE) |                                                             |  |        |  |  |
|                                                                                 | header=TRUE,<br>library(relimp, |                      | Variances                       |  |                              |                                                                      |                                                             |  |        |  |  |
| showData(dati,<br>dati2 <-<br>read.table("/<br>header=TRUE,<br>showData(dati2,_ |                                 |                      | Nonparametric tests             |  |                              |                                                                      | ↑ Two-sample Wilcoxon test                                  |  |        |  |  |
|                                                                                 |                                 | Dimensional analysis |                                 |  | Paired-samples Wilcoxon test |                                                                      |                                                             |  |        |  |  |
|                                                                                 |                                 |                      | Fit models                      |  |                              | ≧ Kruskal-Wallis test…                                               |                                                             |  |        |  |  |
| dati2\$biomasa2 <- with(dati2, biomasa^2)Friedman rank-sum test                 |                                 |                      |                                 |  |                              |                                                                      |                                                             |  |        |  |  |

Att. 4.6: Izvēlne *Statistics/Nonparametric tests*

Vilkoksona testa logā sadaļā *Data* (4.7 attēls) jāizvēlas mainīgais, kas norāda mainīgo piederību grupai (*Groups (pick one)*), kā arī mainīgais, kas satur salīdzināmos datus (*Response variable (pick one)*).

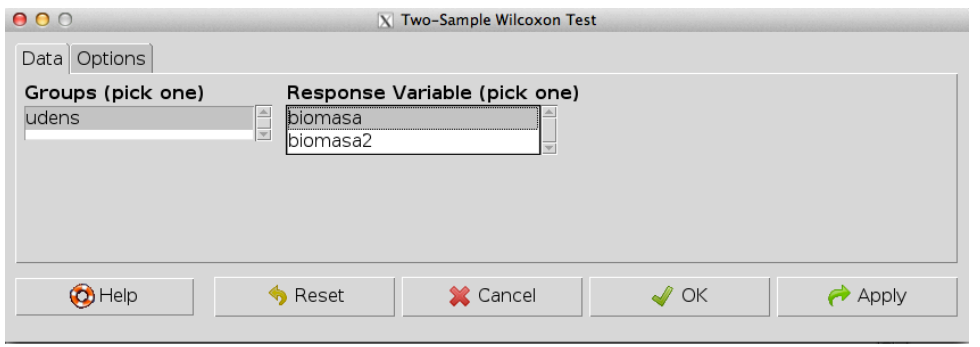

Att. 4.7: Izvēlnes *Statistics/Nonparametric tests/Two-sample Wilcoxon test...* sadaļa *Data*

Vilkoksona testa logā sadaļā *Options* (4.8 attēls) jāizvēlas kādu hipotēzi pārbaudīt (*Alternative Hypothesis*): (a) *Two-sided* - pārbauda vai vērtības savstarpēji būtiski atšķiras, (b) *Difference < 0* - pārbauda vai otrās grupas vērtības ir lielākas par pirmās grupas vērtībām, (c) *Difference > 0* - pārbauda vai otrās grupas vērtības ir mazākas par pirmās grupas vērtībām. Zem *Type of Test* jānorāda kādā veidā aprēķināt p-vērtību – izmantojot noklusēto pieeju, kas mainās atkarībā no paraugkopas apjoma (*Default*), precīzu p-vērtību (*Exact*), vai arī aprēķināt p-vērtību izmantojot normālā sadalījuma aproksimāciju (*Normal aproximation* un *Normal aproximation with continuity correction*).

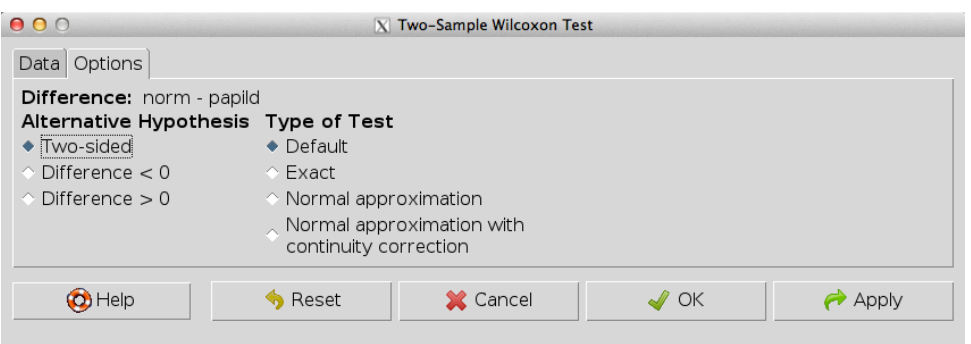

Att. 4.8: Izvēlnes *Statistics/Nonparametric tests/Two-sample Wilcoxon test...* sadaļa *Options*

Kad ir atzīmētas visas nepieciešamās izvēlnes, analīzes veikšanai jāizvēlas *OK* vai *Apply*. Ja izvēlas *Apply*, tiek veikta Vilkoksona testa analīze izvēlētajam mainīgajam, tās rezultāts parādās Output logā, bet Vilkoksona testa analīzes logs neaizveras. Tādējādi ir iespējams izvēlēties nākamo mainīgo un atkal izpildīt analīzi. Ja izvēlas *OK*, tad tiek veikta Vilkoksona testa analīze un Vilkoksona testa analīzes logs aizveras.

## **4.5 Divu atkarīgu paraugkopu salīdzināšana ar Vilkoksona testu (neparametriskā metode)**

Divu atkarīgu paraugkopu vērtību salīdzināšanai ar Vilkoksona testu (Wilcoxon) (neparametriskā metode) jāizvēlas *Statistics/Nonparametric tests/Paired-samples Wilcoxon test...* (4.6 attēls).

Logā, kas atveras (4.9 attēls), sadaļā *Data* pie *First variable (pick one)* jāizvēlas pirmās paraugkopas dati un pie *Second variable (pick one)* jāizvēlas otrā paraugkopas dati.

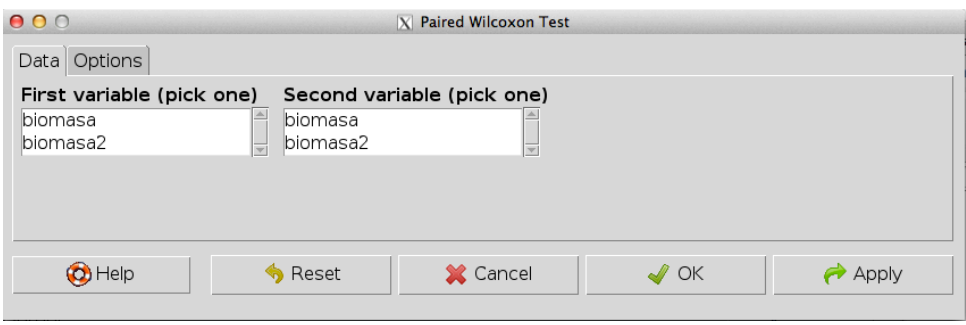

Att. 4.9: Izvēlnes *Statistics/Nonparametric tests/Paired-samples Wilcoxon test...* sadaļa *Data*

Atkarīgu paraugkopu Vilkoksona testa logā sadaļā *Options* (4.10 attēls) jāizvēlas kādu hipotēzi pārbaudīt (*Alternative Hypothesis*): (a) *Two-sided* - pārbauda vai vērtības savstarpēji būtiski atšķiras, (b) *Difference < 0* - pārbauda vai otrās grupas vērtības ir lielākas par pirmās grupas vērtībām, (c) *Difference > 0* - pārbauda vai otrās grupas vērtības ir mazākas par pirmās grupas vērtībām. Zem *Type of Test* jānorāda kādā veidā aprēķināt p-vērtību – izmantojot noklusēto pieeju, kas mainās atkarībā no paraugkopas apjoma (*Default*), precīzu p-vērtību (*Exact*), vai arī aprēķināt p-vērtību izmantojot normālā sadalījuma aproksimāciju (*Normal aproximation* un *Normal aproximation with continuity correction*).

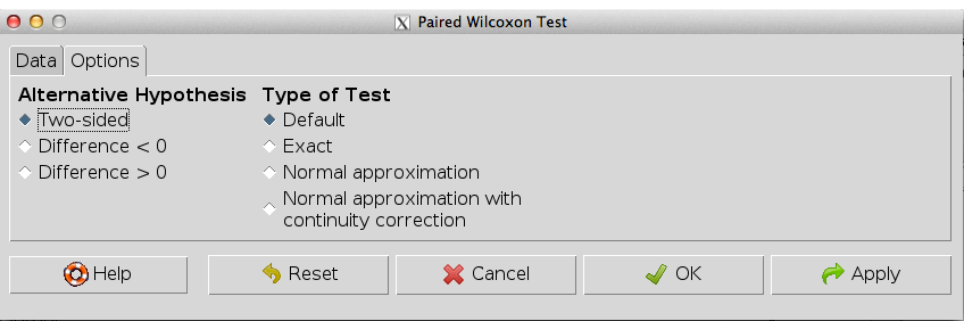

Att. 4.10: Izvēlnes *Statistics/Nonparametric tests/Paired-samples Wilcoxon test...* sadaļa *Options*

Kad ir atzīmētas visas nepieciešamās izvēlnes, analīzes veikšanai jāizvēlas *OK* vai *Apply*. Ja izvēlas *Apply*, tiek veikta atkarīgu paraugkopu Vilkoksona testa analīze izvēlētajam mainīgajam, tās rezultāts parādās Output logā, bet Vilkoksona testa analīzes logs neaizveras. Tādējādi ir iespējams izvēlēties nākamo mainīgo un atkal izpildīt analīzi. Ja izvēlas *OK*, tad tiek veikta atkarīgu paraugkopu Vilkoksona testa analīze un Vilkoksona testa analīzes logs aizveras.

# **Dispersijas analīze (ANOVA)**

### **5.1 Datu formāts**

Dispersijas analīzes veikšanai datu failā ir jābūt kolonnai, kurā ir visi analizējamie dati konkrētajam mainīgajam, kā arī viena vai vairākas kolonnas, kurās ir doti ietekmējošie faktori ar vairākiem līmeniem.

### **5.2 Viena faktora dispersijas analīze (One-way ANOVA)**

Viena faktora dispersijas analīzes veikšanai izmanto izvēlni *Statistics/Means/One-way ANO-VA...* (5.1 attēls).

| 000                                      |                                            | $X$ R Commander                                                                |  |  |  |  |  |  |
|------------------------------------------|--------------------------------------------|--------------------------------------------------------------------------------|--|--|--|--|--|--|
|                                          |                                            | File Edit Data Statistics Graphs Models Distributions Tools Help               |  |  |  |  |  |  |
| Data set:<br>Œ                           | Summaries<br>Contingency tables            | fita set<br>View data set<br>Model:<br>×                                       |  |  |  |  |  |  |
| R Script                                 | R Mark <sub>Means</sub>                    | ♪ Single-sample t-test                                                         |  |  |  |  |  |  |
| datil <-                                 | Proportions                                | Independent samples t-test                                                     |  |  |  |  |  |  |
| read.table("/<br>read.table("/variances/ |                                            | ۱a,<br>Paired t-test                                                           |  |  |  |  |  |  |
| dati3 <-                                 | showData(datil, Nonparametric tests        | ⊨ε<br>One-way ANOVA                                                            |  |  |  |  |  |  |
|                                          | read.table("/Dimensional analysis          | > Multi-way ANOVA<br>Þ,                                                        |  |  |  |  |  |  |
| header=TRUE,<br>showData(dati3,          | Fit models<br><b>Contract of the State</b> | , uec= . , strip.wnite=rroe;<br> t=getRcmdr('logFont'), maxwidth=&<br>$-1 - 1$ |  |  |  |  |  |  |

Att. 5.1: Izvēlne *Statistics/Means*

Logā, kas atveras (5.2 attēls), jānorāda veidojāmā ANOVA modeļa nosaukums (*Enter name for model:*) vai arī jāastāj nosaukums, kas izveidots automātiski. Zem izvēlnes *Groups (pick one)* jānorāda viens ietekmējošais faktors un zem izvēlnes *Response Variable (pick one)* jānorāda atkarīgais mainīgais. Ja ir vēlme salīdzināt faktora gradācijas klases savā starpā pēc dispersijas analīzes veikšanas, tad jāatzīmē izvēlne *Pairwise comparisons of means*.

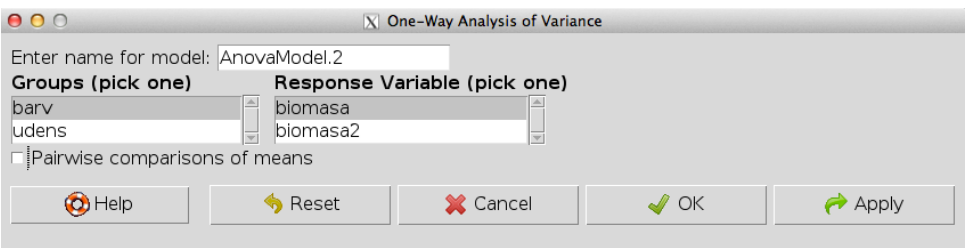

Att. 5.2: Izvēlne *Statistics/Means/One-way ANOVA...*

Kad ir atzīmētas visas nepieciešamās izvēlnes, analīzes veikšanai jāizvēlas *OK* vai *Apply*. Ja izvēlas *Apply*, tiek veikta dispersijas analīze izvēlētajam mainīgajam, tās rezultāts parādās Output logā, bet Anova analīzes logs neaizveras. Tādējādi ir iespējams izvēlēties nākamo mainīgo un atkal izpildīt analīzi. Ja izvēlas *OK*, tad tiek veikta ANOVA analīze un ANOVA analīzes logs aizveras.

## **5.3 Daudzfaktoru dispersijas analīze (Multi-way ANOVA)**

Daudzfaktoru dispersijas analīzes veikšanai izmanto izvēlni *Statistics/Means/Multi-way ANO-VA...* (5.1 attēls). Logā, kas atveras (5.3 attēls), jānorāda veidojāmā ANOVA modeļa nosaukums (*Enter name for model:*) vai arī jāastāj nosaukums, kas izveidots automātiski. Zem izvēlnes *Factors (pick one or more)* jānorāda viens vai vairāki ietekmējošie faktori un zem izvēlnes *Response Variable (pick one)* jānorāda atkarīgais mainīgais.

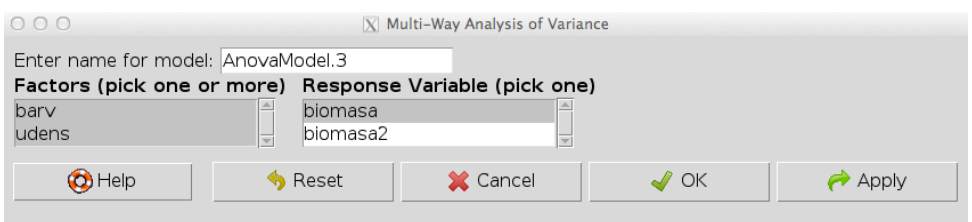

Att. 5.3: Izvēlne *Statistics/Means/Multi-way ANOVA...*

Kad ir atzīmētas visas nepieciešamās izvēlnes, analīzes veikšanai jāizvēlas *OK* vai *Apply*. Ja izvēlas *Apply*, tiek veikta dispersijas analīze izvēlētajam mainīgajam, tās rezultāts parādās Output logā, bet Anova analīzes logs neaizveras. Tādējādi ir iespējams izvēlēties nākamo mainīgo un atkal izpildīt analīzi. Ja izvēlas *OK*, tad tiek veikta ANOVA analīze un ANOVA analīzes logs aizveras.

# **Korelācijas analīze**

### **6.1 Datu formāts**

Korelācijas analīzes veikšanai katram mainīgajam ir jāatrodas savā kolonnā, kā arī korelācijas analīzi var veikt tikai starp skaitliskiem mainīgajiem.

### **6.2 Korelācijas analīze starp diviem mainīgajiem**

Lai veiktu korelācijas analīzi starp diviem mainīgajiem (divām kolonnām), jāizmanto izvēlni *Statistics/Summaries/Correlation test...* (6.1 attēls).

| 000                                                   |                     |  |  |                                | $X$ R Commander                                   |  |              |  |  |
|-------------------------------------------------------|---------------------|--|--|--------------------------------|---------------------------------------------------|--|--------------|--|--|
| File Edit Data                                        |                     |  |  |                                | Statistics Graphs Models Distributions Tools Help |  |              |  |  |
| Data set:                                             | Summaries           |  |  |                                | ʰ Acti∨e data set                                 |  |              |  |  |
|                                                       | Contingency tables  |  |  | > Numerical summaries          |                                                   |  |              |  |  |
| R Script   <br>R Mark                                 | Means               |  |  | Frequency distributions        |                                                   |  |              |  |  |
| read.table("/Proportions                              |                     |  |  |                                | Count missing observations                        |  |              |  |  |
| header=TRUE,<br>showData(dati,                        | Variances           |  |  | Table of statistics            |                                                   |  |              |  |  |
| names(dati)<br>cor.test(dati\$a                       | Nonparametric tests |  |  |                                | Correlation matrix                                |  |              |  |  |
| $ {\tt cor. test}({\tt datis}_a$ Dimensional analysis |                     |  |  |                                | > Correlation test                                |  |              |  |  |
| cor.test(dati\$b Fit models)<br>cor.test(dati\$b      |                     |  |  | Shapiro-Wilk test of normality |                                                   |  |              |  |  |
| aan tootldotichiomaan dotichul                        |                     |  |  |                                | al toppativa-litva aidedl                         |  | mothod-llone |  |  |

Att. 6.1: Izvēlne *Statistics/Summaries*

Pēc tam parādīsies logs (6.2 attēls), kurā ir jānorāda starp kuriem diviem mainīgajiem veikt korelācijas analīzi (*Variables (pick two)*), jāizvēlas nepieciešamais korelācijas analīzes veids (*Type of Correlation*) - Pīrsona, Spirmana vai Kendella korelācijas analīze. Pēc noklusējuma tiek veikts divpusējs tests (*Two-sided* - vai korelācijas koeficients būtiski atšķiras no 0), bet ir iespējams veikt arī testus, lai pārbaudītu, vai korelācijas koeficients ir būtiski lielāks par 0 (*Correlation > 0*), vai būtiski mazāks par 0 (*Correlation < 0*).

Kad ir atzīmētas visas nepieciešamās izvēlnes, analīzes veikšanai jāizvēlas *OK* vai *Apply*. Ja izvēlas *Apply*, tiek veikta izvēlētā korelācijas analīze, tās rezultāts parādās Output logā, bet korelācijas analīzes logs neaizveras. Tādējādi ir iespējams izvēlēties nākamos divos mainīgos un atkal izpildīt analīzi. Ja izvēlas *OK*, tad tiek veikta izvēlētā korelācijas analīze un korelācijas analīzes logs aizveras.

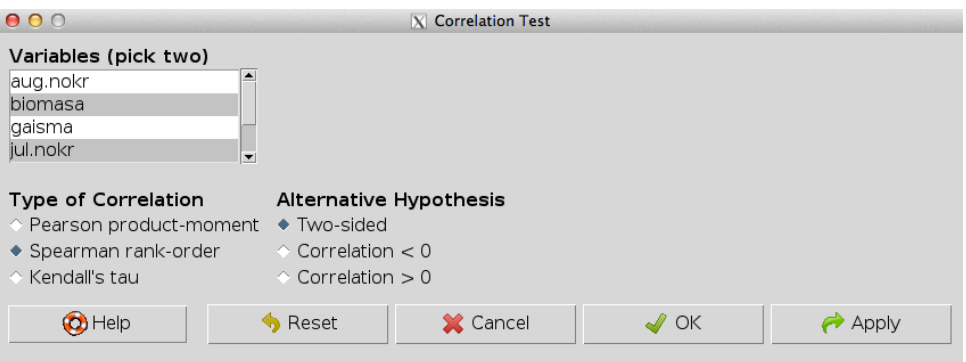

Att. 6.2: Izvēlne *Statistics/Summaries/Correlation test...*

### **6.3 Korelācijas analīze starp vairāk kā diviem mainīgajiem**

Ja nepieciešams veikt korelācijas analīzi uzreiz starp vairāk kā diviem mainīgajiem (kolonnām), jāizmanto izvēlni *Statistics/Summaries/Correlation matrix...* (6.1 attēls).

Logā, kas atvērsies (6.3 attēls), jāizvēlas divi vai vairāki mainīgie (*Variables (pick two or more)*), jāizvēlas vēlamais korelācijas analīzes veids (Pīrsona, Spirmena vai Kendella).

Ja datu, kuru izmanto aprēķinos, ir kādas iztrūkstošās vērtības, tad jānosaka, ko ar tām darīt (*Observations to Use*). Izvēlne *Complete observations* nozīmē, ka analīzē tiks izmantotas tikai tās rindas, kurās nav iztrūkstošu vērtību jebkurā no kolonnām, kas izraudzītas analīzei. Izvēlne *Pairwise-complete observations* nozīmē, ka no analīzes tiks izslēgtas tikai tās rindas, kurās ir iztrūkstošas vērtības konkrētajās divās kolonnās, kurām tajā brīdī rēķina korelācijas koeficientu.

Ar izvēlni *Pairwise p-values* var norādīt vai rezultātos parādīt arī matricu ar atbilstošajām p-vērtībām korelācijas koeficientiem.

Kad ir atzīmētas visas nepieciešamās izvēlnes, analīzes veikšanai jāizvēlas *OK* vai *Apply*. Ja izvēlas *Apply*, tiek veikta izvēlētā korelācijas analīze, tās rezultāts parādās Output logā, bet korelācijas analīzes logs neaizveras. Tādējādi ir iespējams izvēlēties nākamos mainīgos un atkal izpildīt analīzi. Ja izvēlas *OK*, tad tiek veikta izvēlētā korelācijas analīze un korelācijas analīzes logs aizveras.

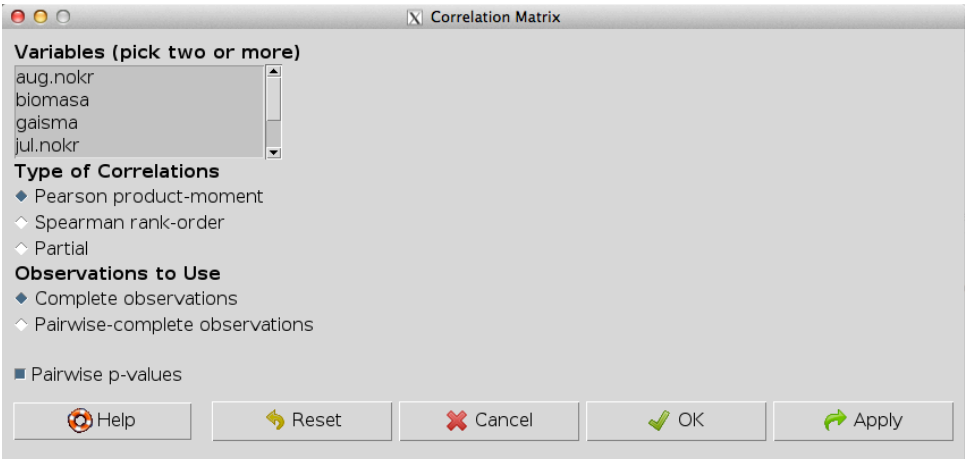

Att. 6.3: Izvēlne *Statistics/Summaries/Correlation matrix...*

# **Regresijas analīze**

### **7.1 Datu formāts**

Regresijas analīzes veikšanai katram mainīgajam ir jāatrodas savā kolonnā, kā arī regresijas analīzi var veikt tikai starp skaitliskiem mainīgajiem.

### **7.2 Modeļa definēšana**

Regresijas analīzes uzsākšanai izmanto izvēlni *Statistics/Fit models/Linear regression...* (7.1 attēls).

| File Edit Data Statistics Graphs Models Distributions Tools Help   |                                                                                                    |  |                                                                                                    |  |  |                                                                                                    |  |  |
|--------------------------------------------------------------------|----------------------------------------------------------------------------------------------------|--|----------------------------------------------------------------------------------------------------|--|--|----------------------------------------------------------------------------------------------------|--|--|
| Data set:<br>R Script<br>R Mark<br>dati2 <- read.t<br>header=TRUE, | Summaries<br>Contingency tables<br>Means<br>Proportions<br>Variances<br>library(relimp, Nonparametric tests<br>showData(dati2,<br>Dimensional analysis |  | hta set   @ View data set<br>Moc<br>×<br>z<br>z<br> ents/Dati/2013/Tex_faili/PB_g<br> , dec=".", strip.white=TRUE)<br> t=getRcmdr('logFont'), maxwid<br>ż |  |  |                                                                                                    |  |  |
| $\blacktriangleleft$                                               | Fit models                                                                                                    |  |                                                                                                    |  |  | $\mathbin{\upharpoonright}$ Linear regression<br>Linear model<br>Generalized linear model<br>Multinomial logit model |  |  |
| Output                                                             |                                                                                                    |  |                                                                                                    |  |  | Ordinal regression model                                                                                             |  |  |

Att. 7.1: Izvēlne *Statistics/Fit models*

Logā, kas atvērsies (7.2 attēls), pie *Enter name for model:* jānorāda Jums vēlamais konkrētā regresijas modeļa nosaukums vai arī jāatstāj tāds nosaukums, kāds izveidojas automātiski.

Zem izvēlnes *Response variable (pick one)* jānorāda atkarīgais mainīgais (regresents) un zem izvēlnes *Explanatory variables (pick one or more)* jānorāda neatkarīgie mainīgie (regresori) (tas var būt viens vai vairāki).

Kad ir atzīmētas visas nepieciešamās izvēlnes, analīzes veikšanai jāizvēlas *OK* vai *Apply*. Ja

izvēlas *Apply*, tiek veikta regresijas analīze starp izvēlētajiem mainīgajiem, tās rezultāts parādās Output logā, bet regresijas analīzes logs neaizveras. Tādējādi ir iespējams izvēlēties nākamos mainīgos un atkal izpildīt analīzi. Ja izvēlas *OK*, tad tiek veikta regresijas analīze un regresijas analīzes logs aizveras.

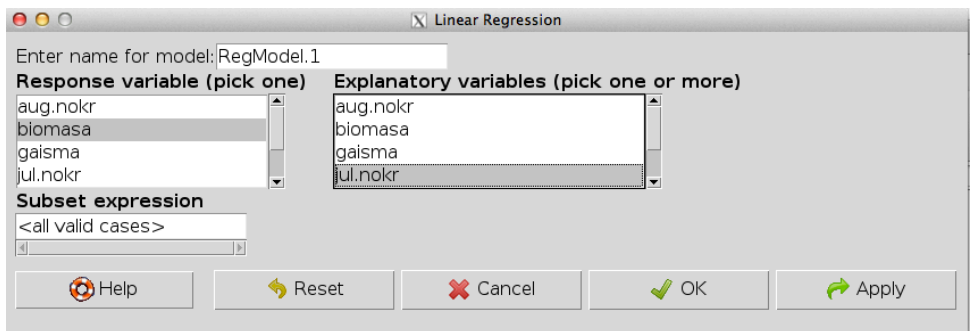

Att. 7.2: Izvēlne *Statistics/Fit models/Linear regression...*

# **Literatūra**

- Fox, J. (2005). The R Commander: A basic statistics graphical user interface to R. *Journal of Statistical Software*, *14*(9), 1–42.
- R Core Team (2013). *R: A Language and Environment for Statistical Computing*. R Foundation for Statistical Computing, Vienna, Austria. URL http://www.R-project.org/